## **ارائھدھنده**

**ھدف** : این راھنما دستورالعملھایی برای ارائھ دھندگان در مورد چگونگی تأیید مورد ثبت شده با وضعیت تأییدنشده در PTC OR DCI از طریق پورتال وب، وب موبایل و برنامھ تلفن ھمراه ارائھ می دھد. مواردی کھ وضعیت تأییدنشده دارند، مواردی ھستند کھ توسط یک کارمند ایالتی ویرایش یا ایجاد شده اند و باید تأیید شوند تا ارائھ دھنده بابت شیفت کاری خود حقوق دریافت کند . **نتیجھ** :ارائھ دھنده تمامی موارد زمانی تأییدنشده در DCI PTC OR را بھ درستی تأیید کرده است.

#### **نحوه ی تأیید موارد ثبت شده در پورتال وب DCI PTC OR**

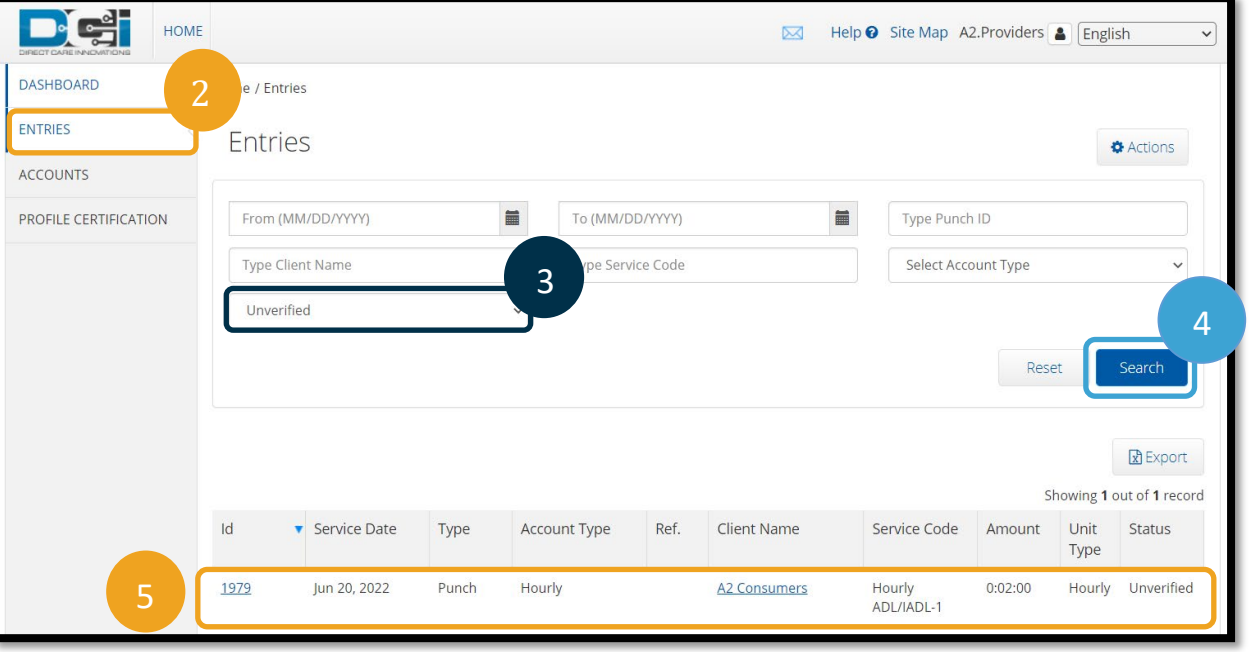

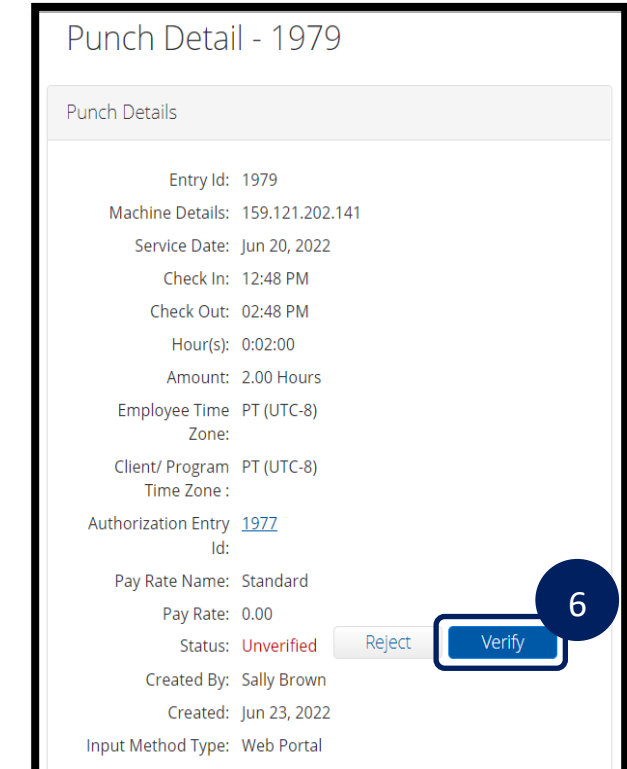

#### .1 یک مرورگر وب باز کنید و بھ آدرس . بروید orptc.dcisoftware.com

- .2 روی موارد ثبت شده کلیک کنید .
- .3 وضعیت تاییدنشده را از فیلتر وضعیت انتخاب کنید .
- .4 برای دیدن تمامی موارد تأییدنشده، روی «جستجو» کلیک کنید .
	- .5 جھت تأیید بر روی مورد ثبت شدهی مورد نظر کلیک کنید .
		- .6 اگر مورد ثبت شده صحیح است، روی تأیید کلیک کنید .

## OR PTC

# **ارائھدھنده**

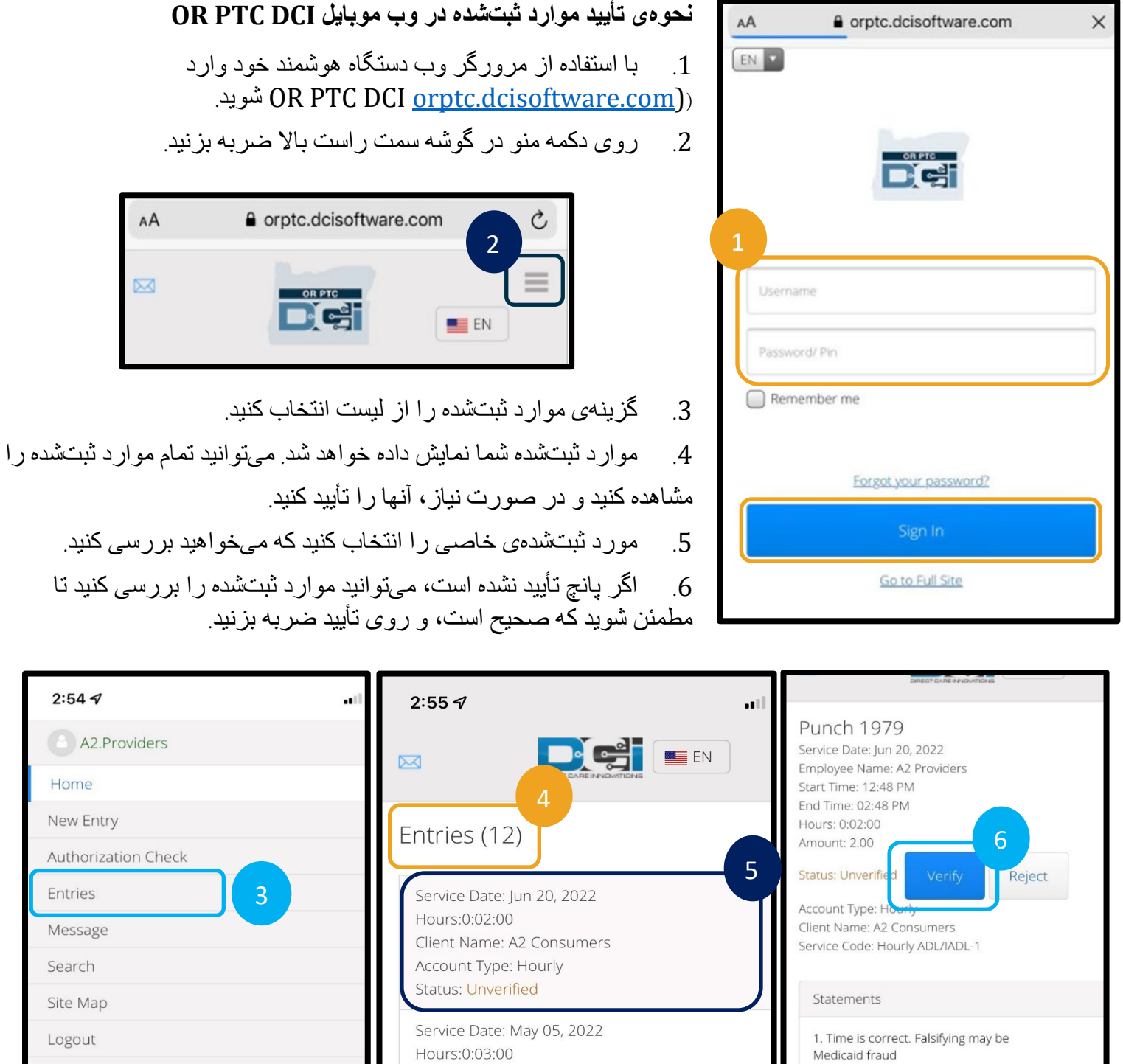

Client Name: A2 Consumers Account Type: Hourly

Service Date: May 08, 2022  $0.10.20$ 

**Status: Pending** 

Reference Entries

Site

## **ارائھدھنده**

#### **نحوه ی تأیید موارد ثبت شده در DCI PTC OR برنامھ موبایل**

Dei

.1 پس از ورود بھ DCI PTC OR برنامھ تلفن ھمراه، روی سھ خط در گوشھ سمت چپ بالا ضربھ بزنید تا منو باز شود.

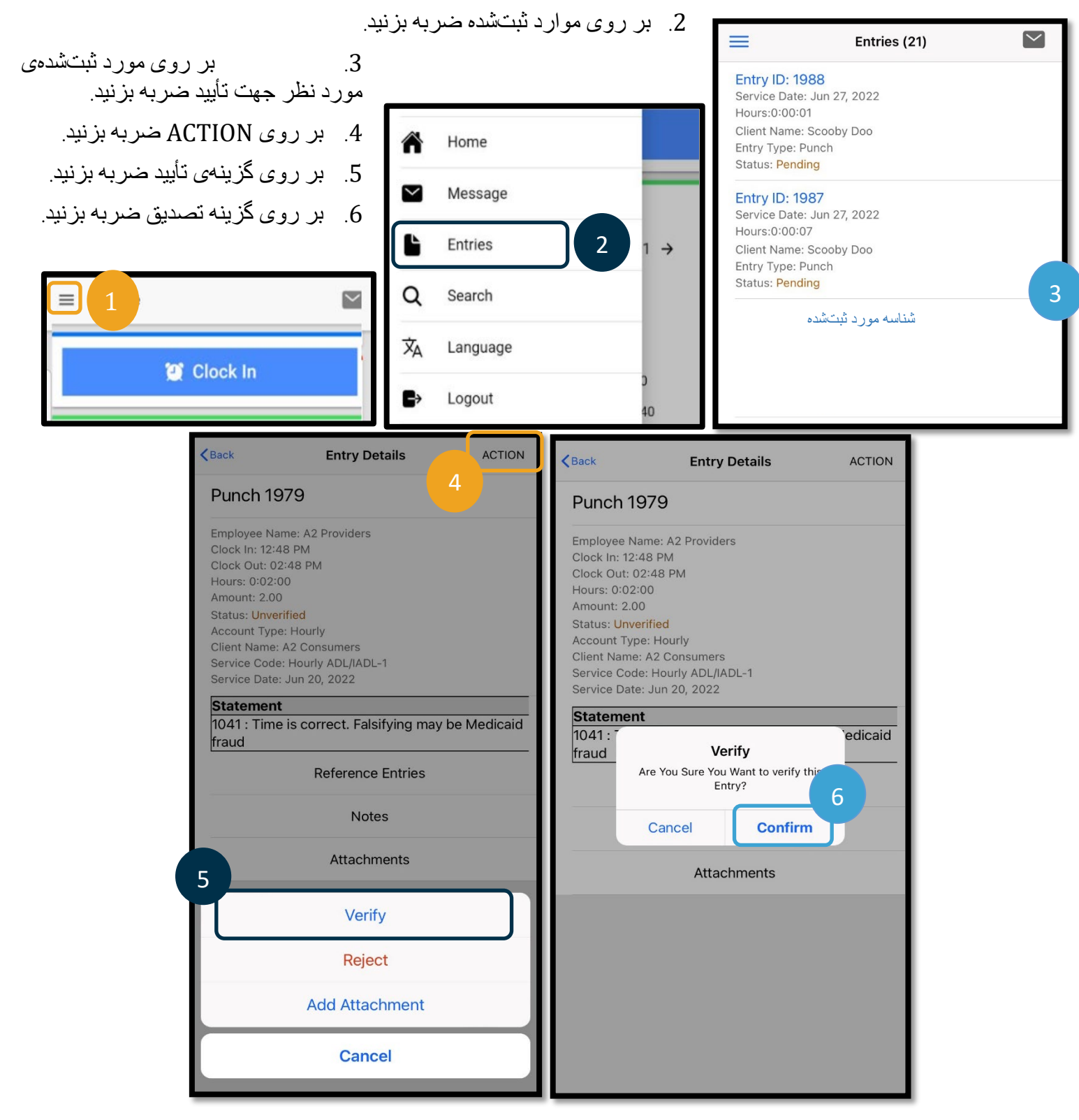